#### Reminder

12/02 Mid-Term exam

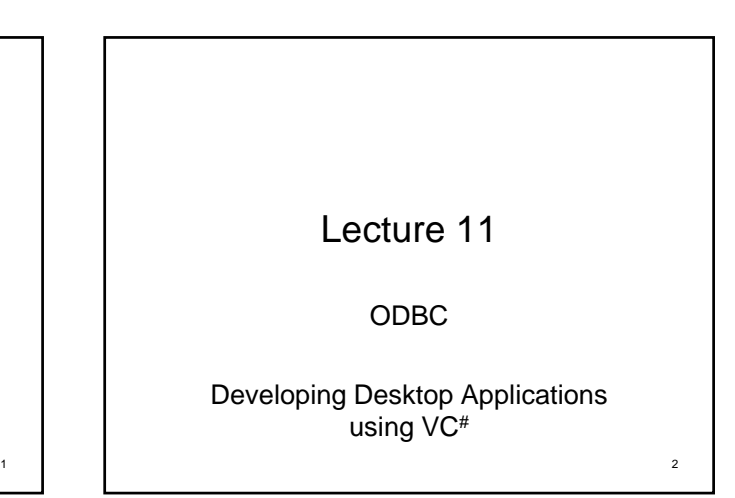

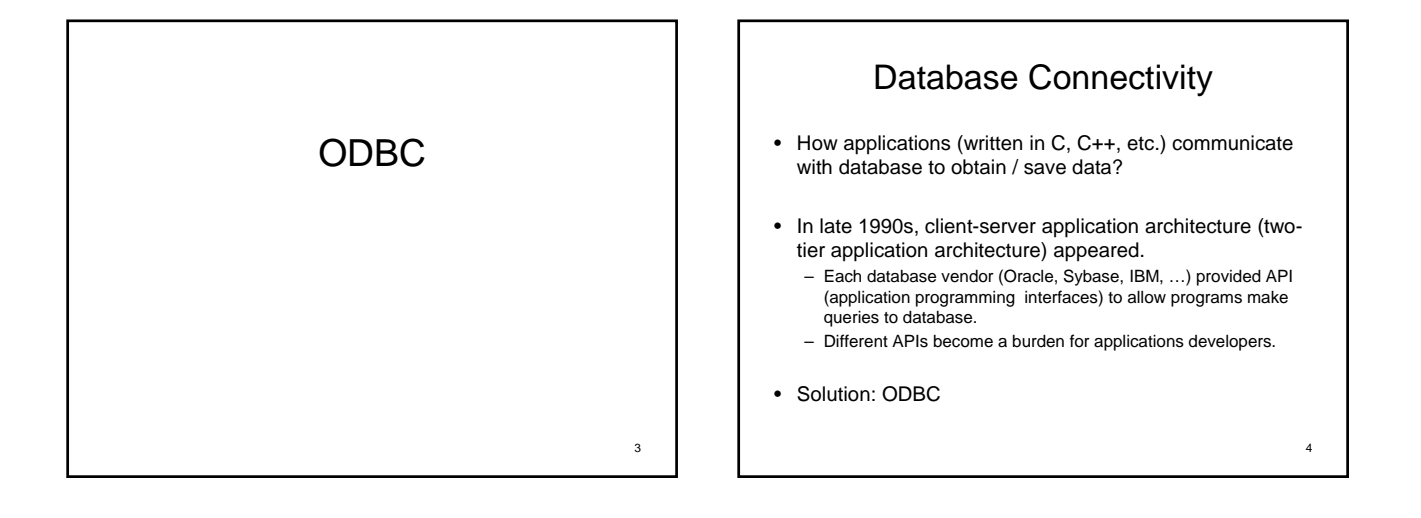

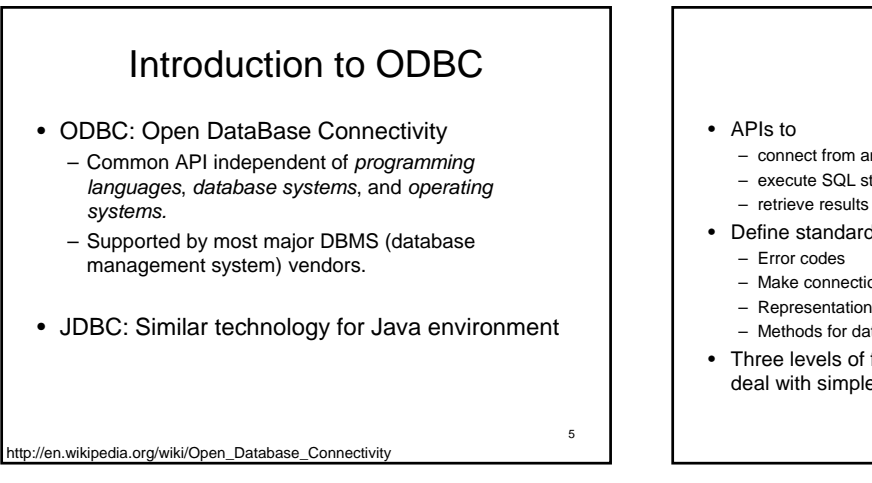

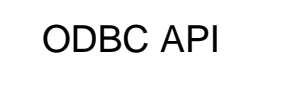

- connect from an application (Web, Windows, other) to DBMS,
- execute SQL statements (SQL-92 standard)
- 
- Define standards for
	-
	- Make connection and log on to DBMS
	- Representation of data types
	- Methods for data type conversions
- Three levels of functionalities (core, level-1, level-2) to deal with simple and sophisticated interfaces.

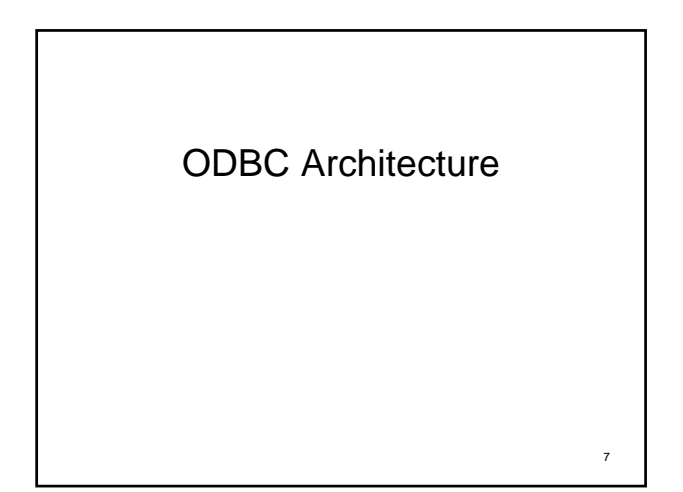

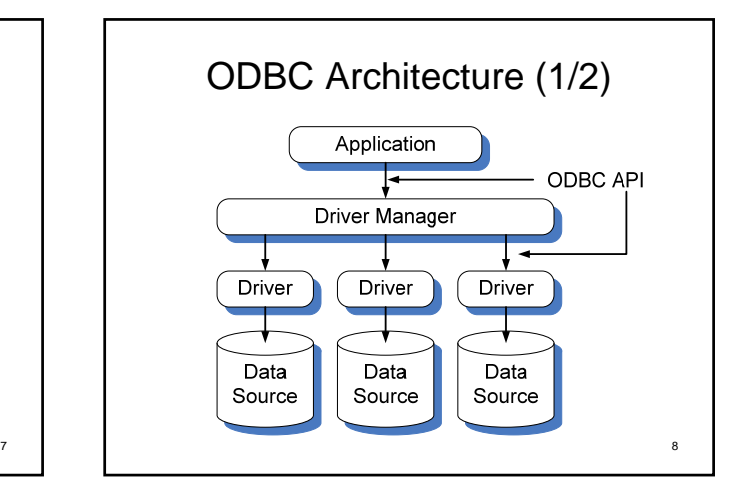

# ODBC Architecture (2/2)

- 1. Application (Windows, Web)
	- Performs processing
	- Calls ODBC functions to submit SQL statements, retrieve results
- 2. Driver manager
	- Loads and unloads application-requested drivers
	- Processes some ODBC function calls (supervisory)
- 3. ODBC driver
	- Processes most ODBC function calls
	- Submits SQL requests to specific data source
	- Modifies application request to conform to data source SQL syntax
	- Returns results to application
- 4. Data source

ource: MIT 1.264 Lecture Notes

# 1. Application

- Request connection or session with data source
- Send SQL requests to data source
- Allocate storage areas and define formats for results of SQL requests
- Request results
- Process data and errors
- If application requires transaction processing, requests commit or rollback to accept or reject results of transaction
- Upon completion, terminate connection to data source

Source: MIT 1.264 Lecture Notes

9

11

### 2. Driver Manager

- Driver manager is dynamic link library (DLL) provided by **Microsoft**
- Loads and unloads ODBC drivers
- When application requests list of installed data source names, Driver Manager retrieves information from registry and returns list of data source names.
- Processes initialization calls, parameter validation and sequence validation for ODBC function calls

Source: MIT 1.264 Lecture Notes

#### 3. Driver

- Driver is DLL (library) that implements ODBC function calls, written by Microsoft or database vendor
- Data conversion to ODBC standards
- Error code conversion to ODBC standards
- Transaction handling
- Access non-DBMS files such as Excel, text – Limited SQL support: SELECT, INSERT, CREATE, DROP only
- Wide range of functionality in different drivers
	- Check conformance levels: ODBC and SQL (not the same!) – ODBC API provides functions to determine capabilities

Source: MIT 1.264 Lecture Notes

10

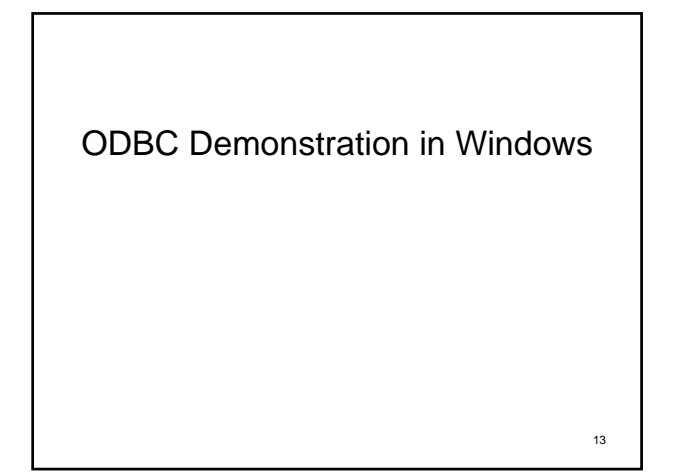

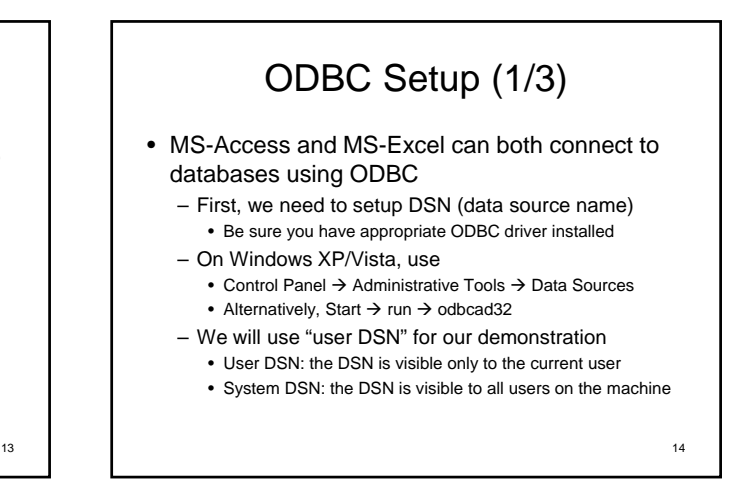

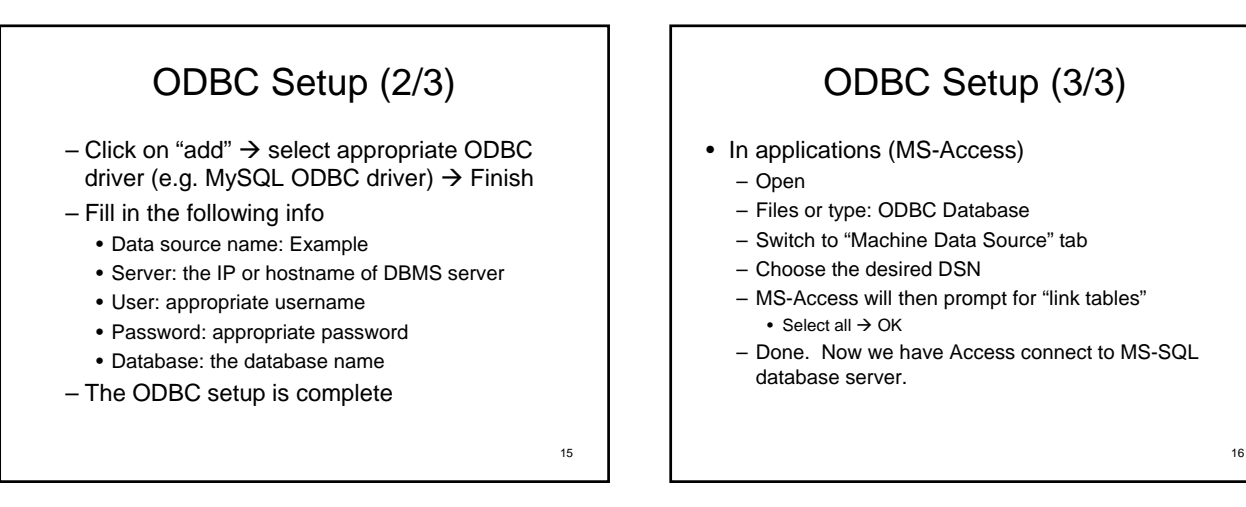

# Excel and ODBC

- We can also setup ODBC connections in Excel to plot data in database.
	- Excel 2007: Data $\rightarrow$  From Other Sources  $\rightarrow$  From Data Connection Wizard  $\rightarrow$  ODBC DSN  $\rightarrow$  ODBC data sources  $\rightarrow$
	- Excel 2003: Data → Import External Data → Import data  $\rightarrow$  +Connect to New Data Source  $\rightarrow$  ODBC DSN  $\rightarrow$  Example  $\rightarrow$  Table to be imported  $\rightarrow$  Finish  $\rightarrow$ Choose location to store the imported data

17

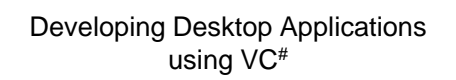

18

3

# Introduction to Visual C#

- C# (pronounced as C-sharp) is a relatively new computer language designed and proposed by Microsoft to ISO to be a standard computer language.
	- A complete object-oriented computer language derived from both C++ and Java.
	- Used in the ".NET environment" (introduced in later lectures) • Microsoft Visual Studio is an integrated development
- environment (IDE), and is great to build GUI applications

<sub>19</sub>

 $21$ 

- It is cumbersome and tedious to do GUI using programming languages like C, C++ without some framework, ... • Need a message loop waiting for events to happen
- Need event-handlers to 'handle' occurring events

Traditional GUI programming Message lo<br>begins GUI systems have many "messages" Main flowing in the system. These messages Wait for syst can be any of the following: •Mouse click Setup basi<br>graphical<br>interface •Mouse movement •Key pressed •Application closing •Window maximizing Therefore, traditionally GUI programmers need to setup a message loop constantly looking for interesting events.  $\overline{20}$ 

#### GUI Programming with Visual Studio Programming Environment

- Visual Studio hides the complexity of traditionally GUI programming by giving programmers a GUI builder, and generates the following code segments automatically
	- Message loops (invisible to programmers)
	- Main() (invisible to programmers)
	- Prototypes (heads and tails) of event handlers • Programmers need to fill in the blank for event handlers
- Therefore, Visual Studio can be used as a tool to rapidly create prototypes of GUI programs!

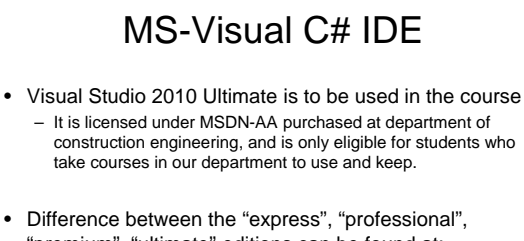

"premium", "ultimate" editions can be found at: – http://www.microsoft.com/visualstudio/en-us/products

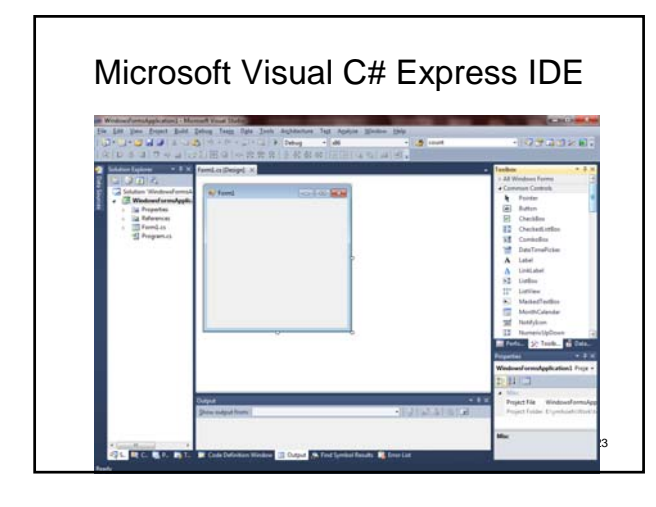

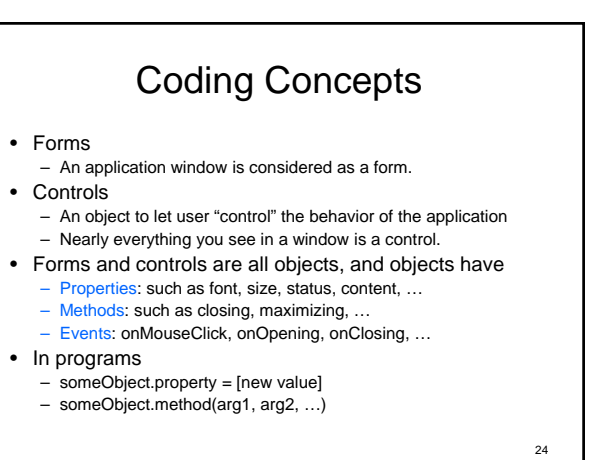

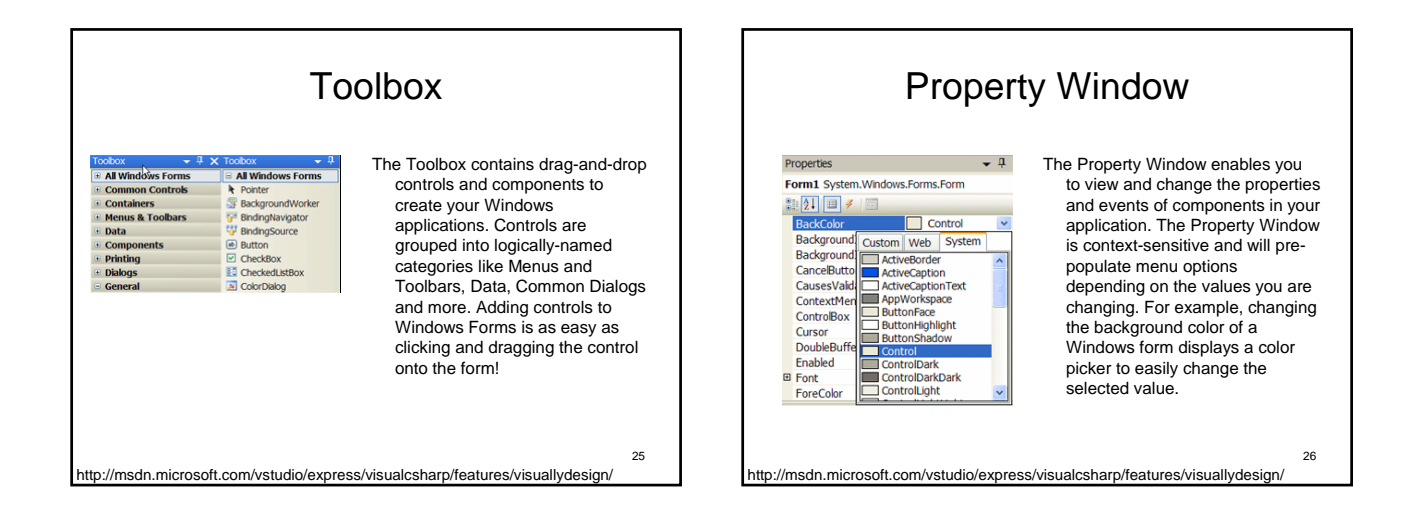

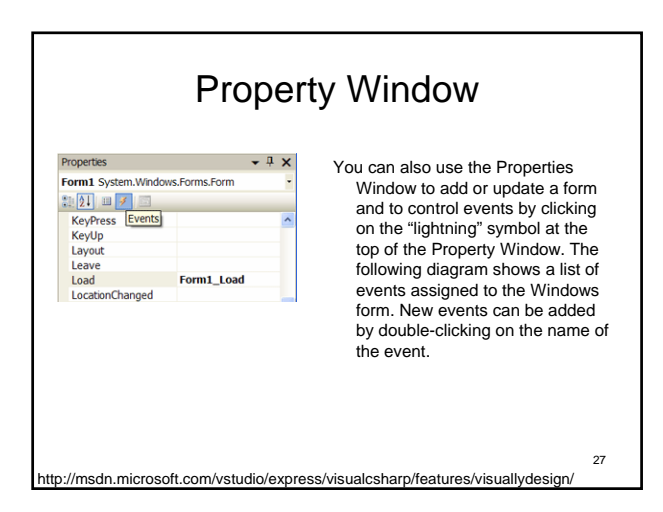

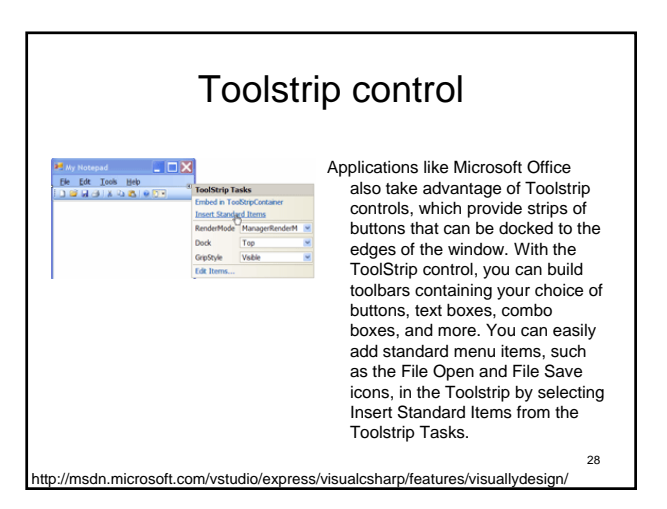

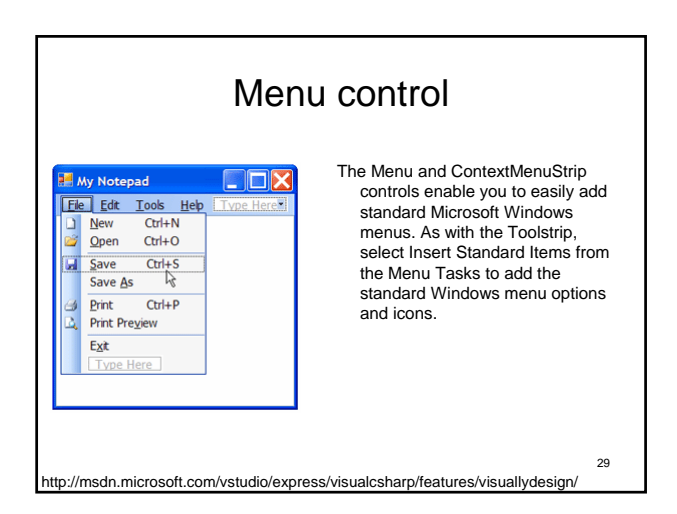

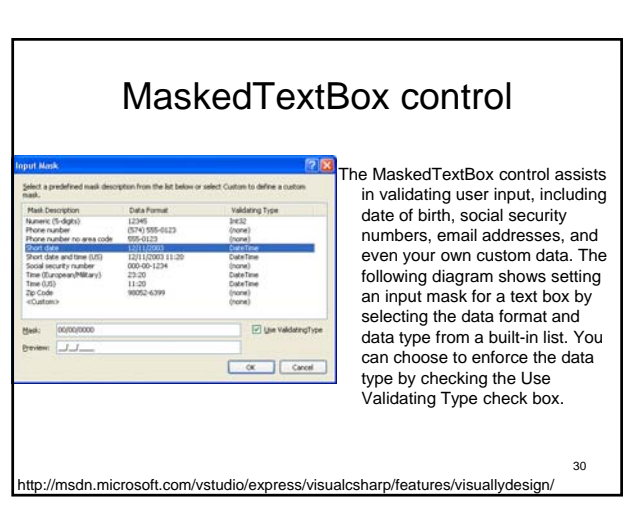

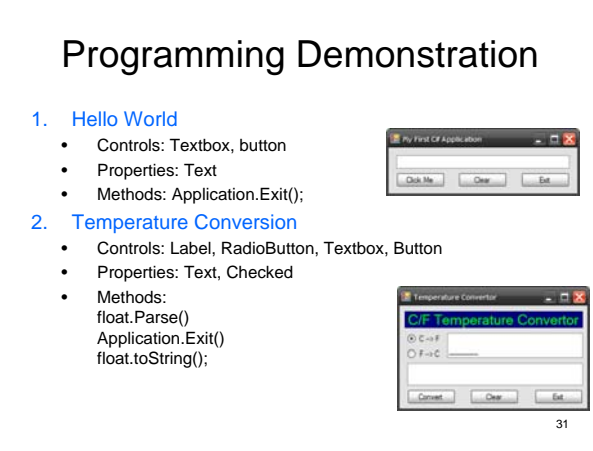

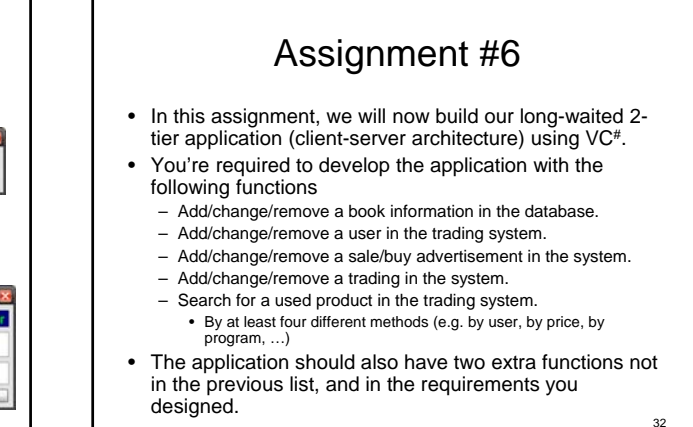

**Note** 

- In order to enable me testing your developed application, you need to make sure that your SQL server is accessible through public IP addresses (140.118.x.x)
- That also means when you setup your data source before you start developing application, you need to use real IP of your host machine and certain port so that your application can work across Internet. (to be a real twotier application)
- Please be explorative regarding properties of controls that we have covered in the class.
- Please be very curious regarding controls that we did not mention in the class. 33

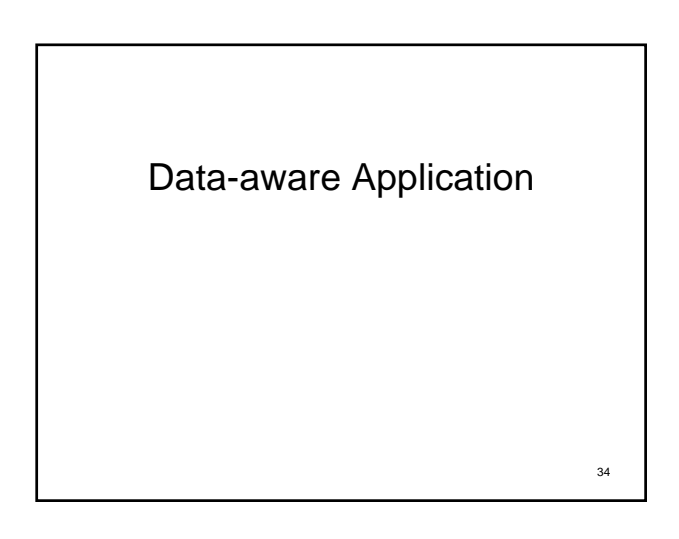

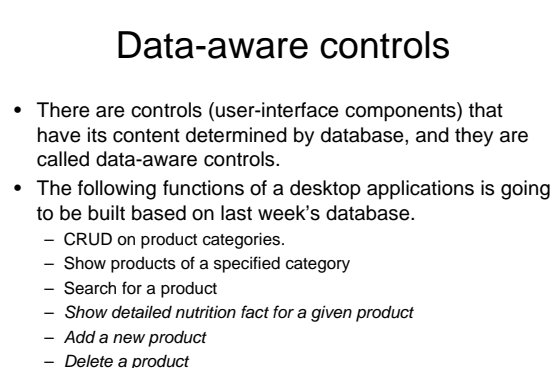

– *Add menu items*

35

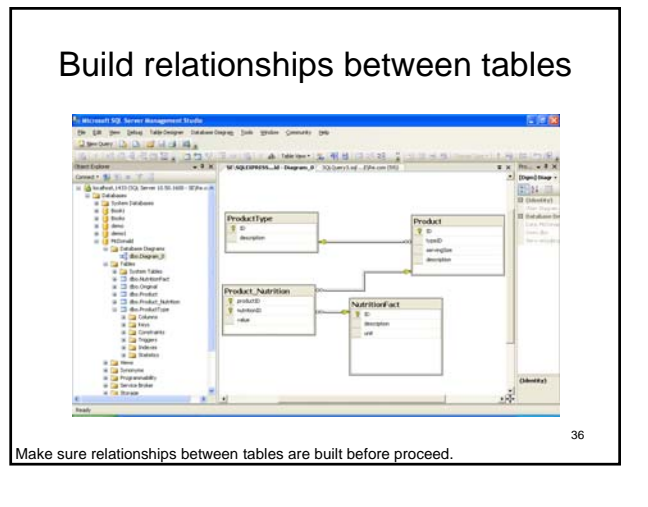